# How to use Nextcloud

#### Nextcloud is a private NAFE groupware service

#### Member login vs. Admin login

• Use an alternate browser when using your **admin login**, so it does not get confused with your regular **member login**.

### cloud.nafe.org

#### Use your admin login to access the NAFE cloud

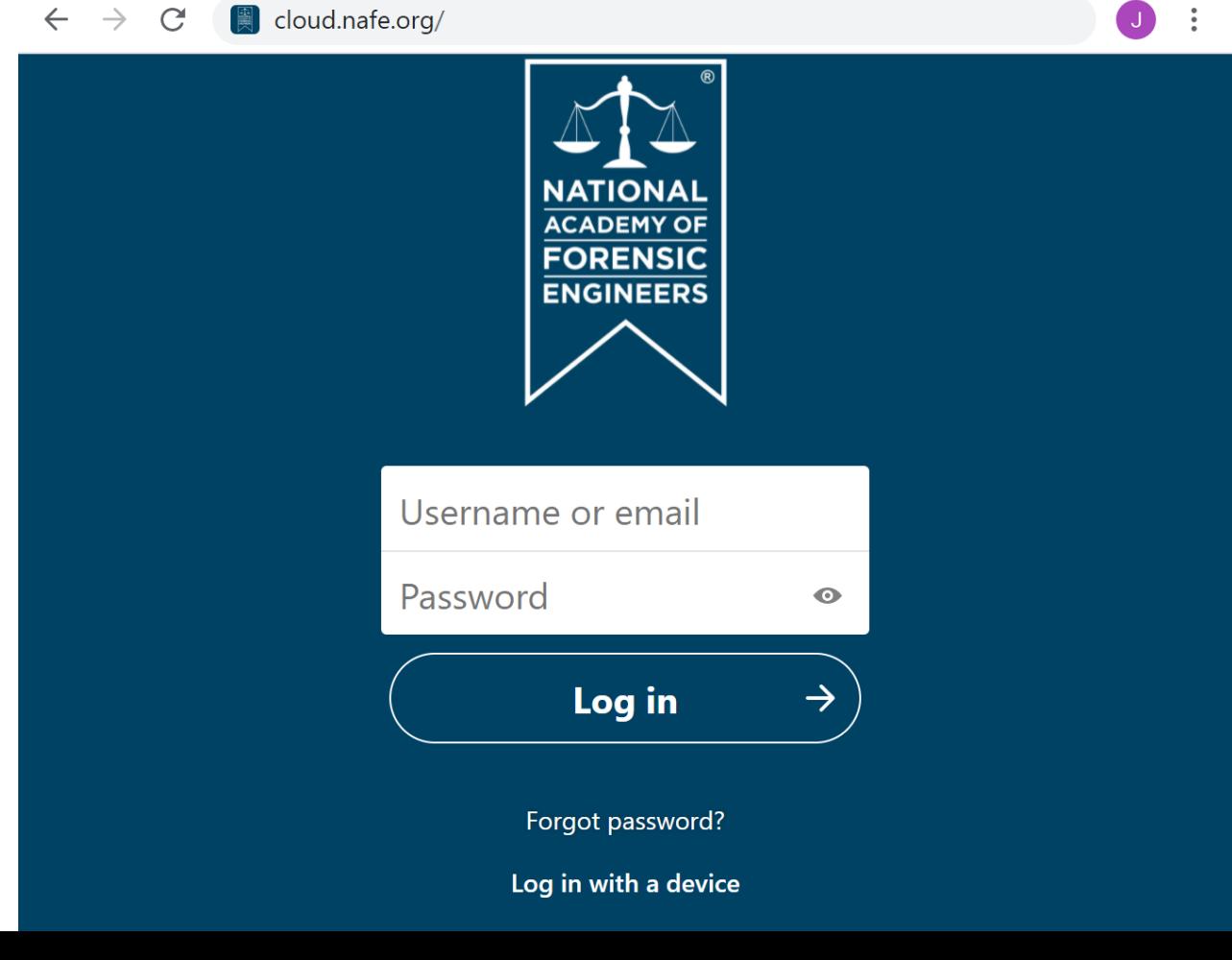

#### Go to Files

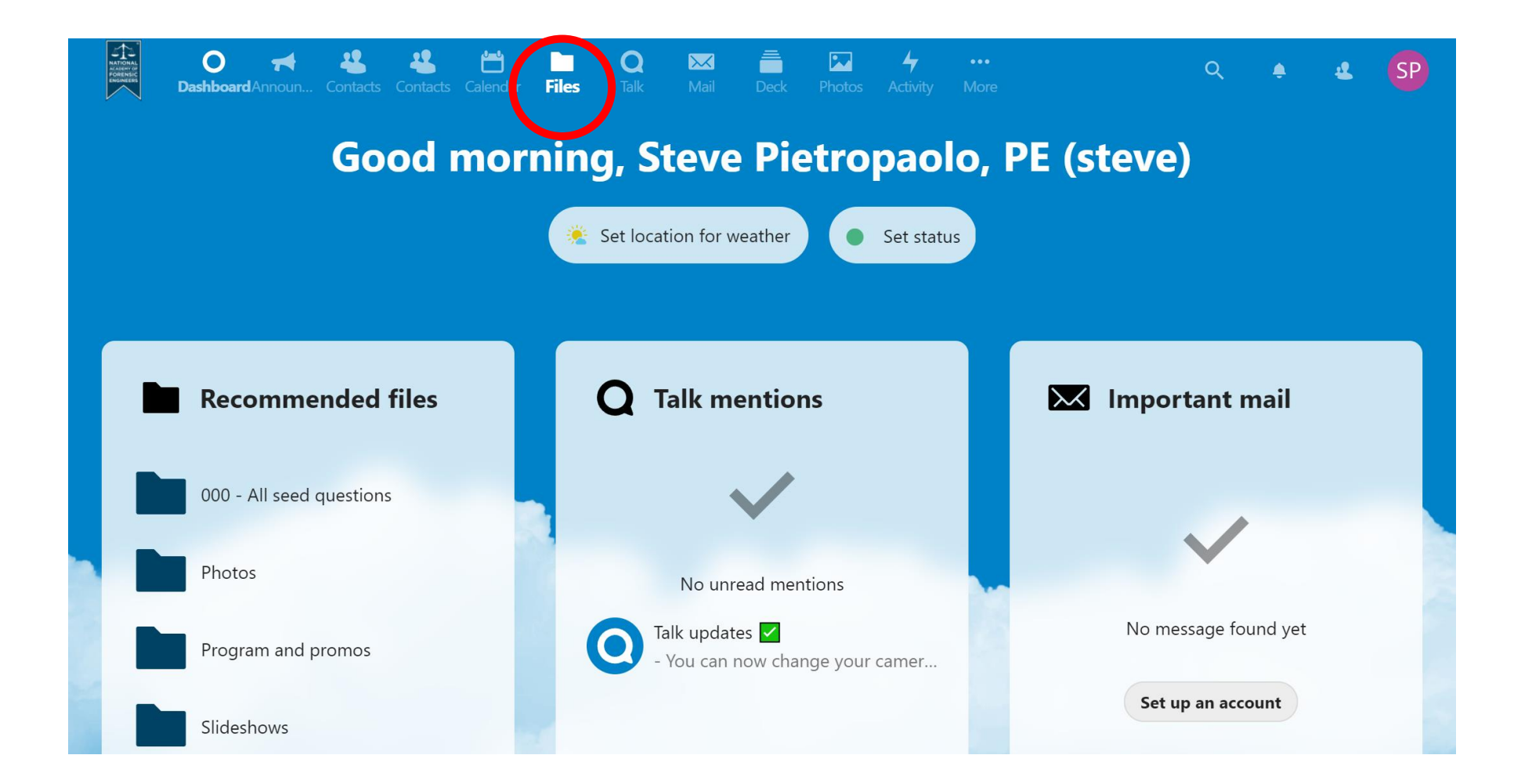

#### Find the appropriate folder

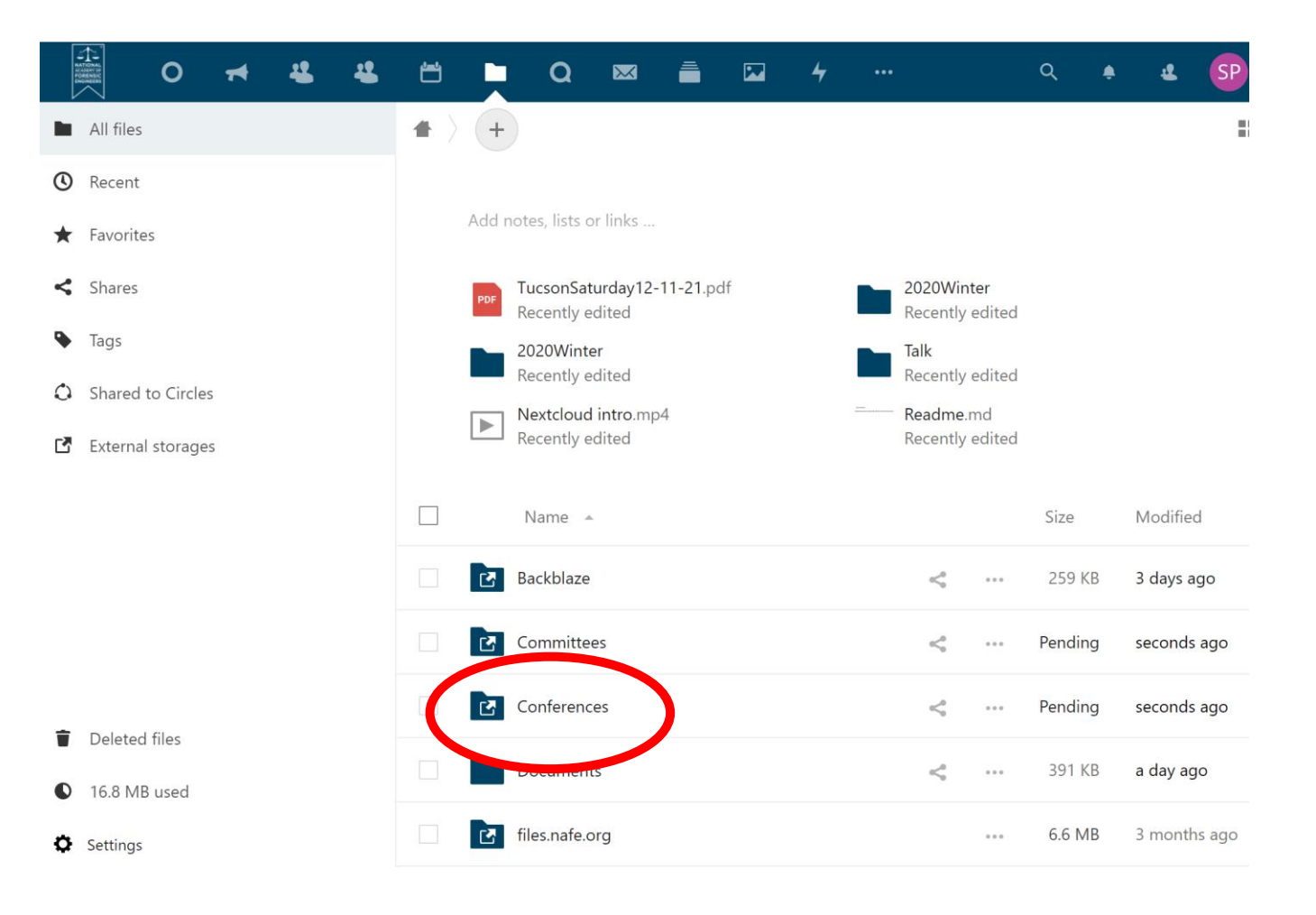

#### Find the appropriate sub-folder

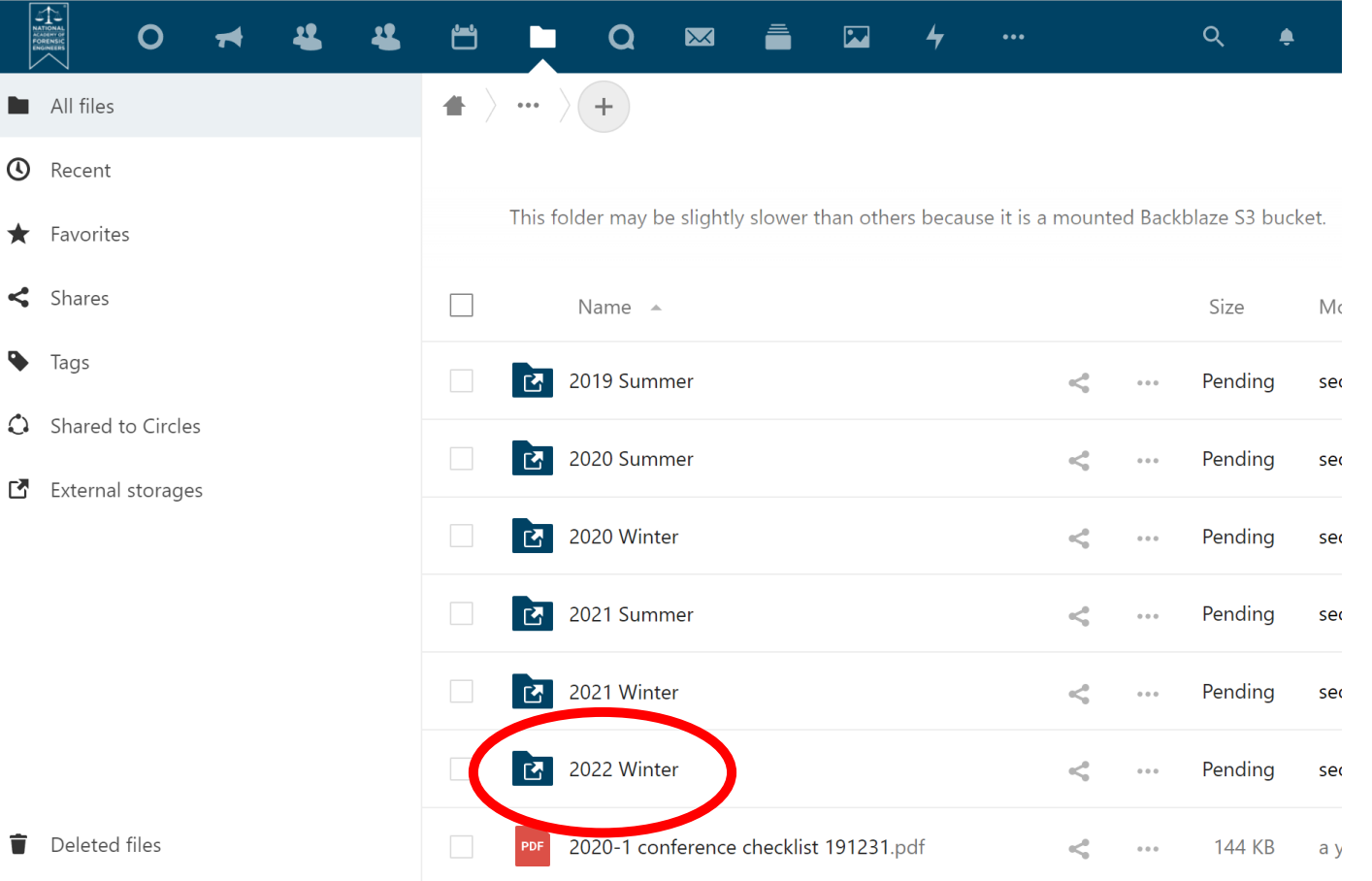

### Uploading files – Drag and drop

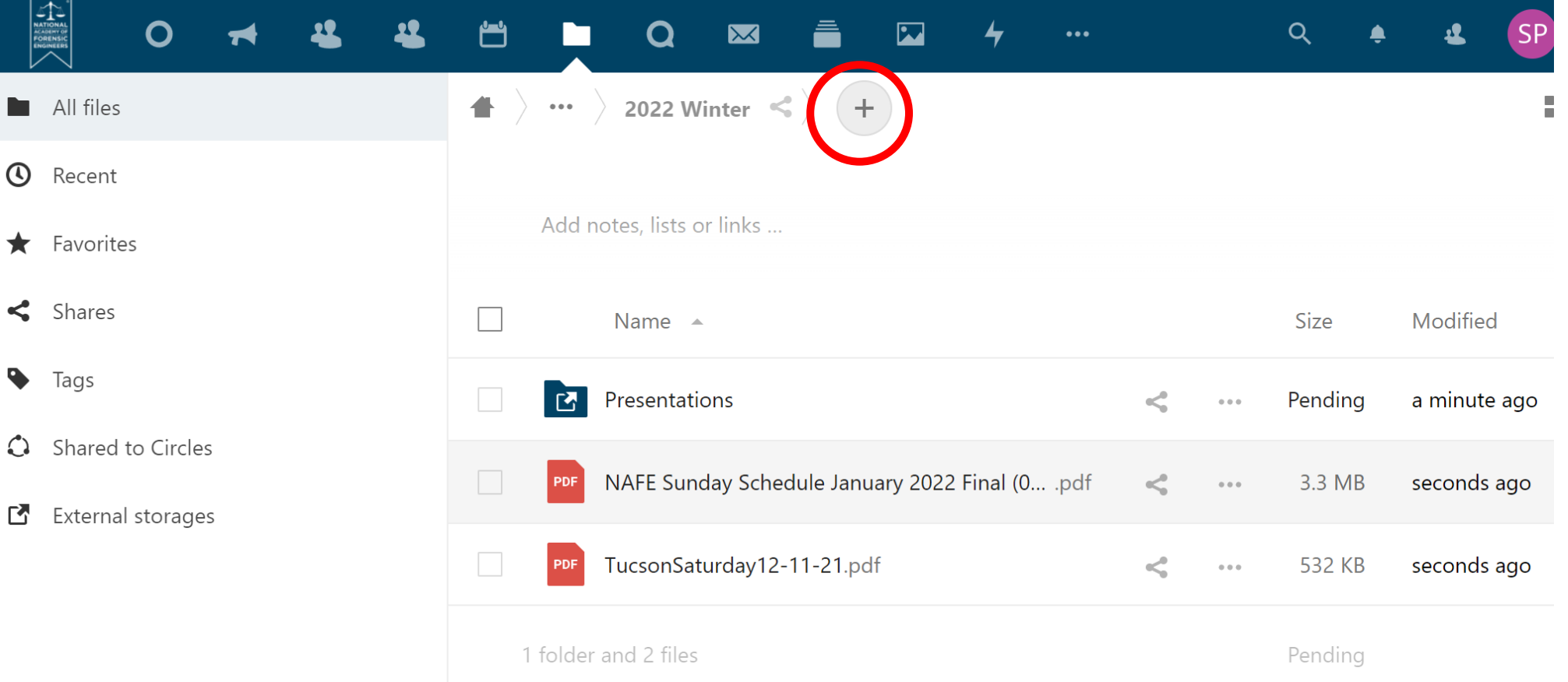

## Sharing files

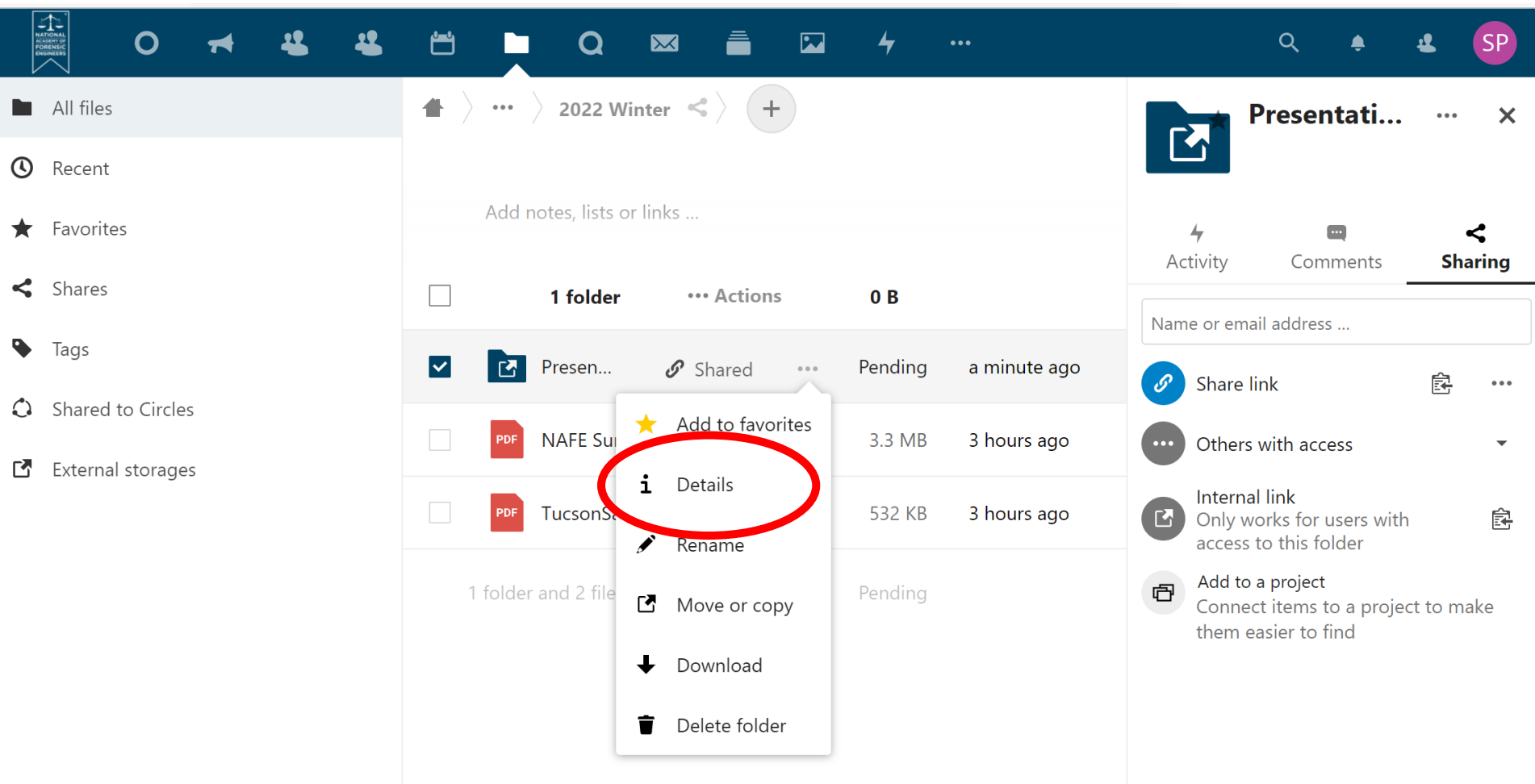

#### For speakers and others to upload their files Create the link here

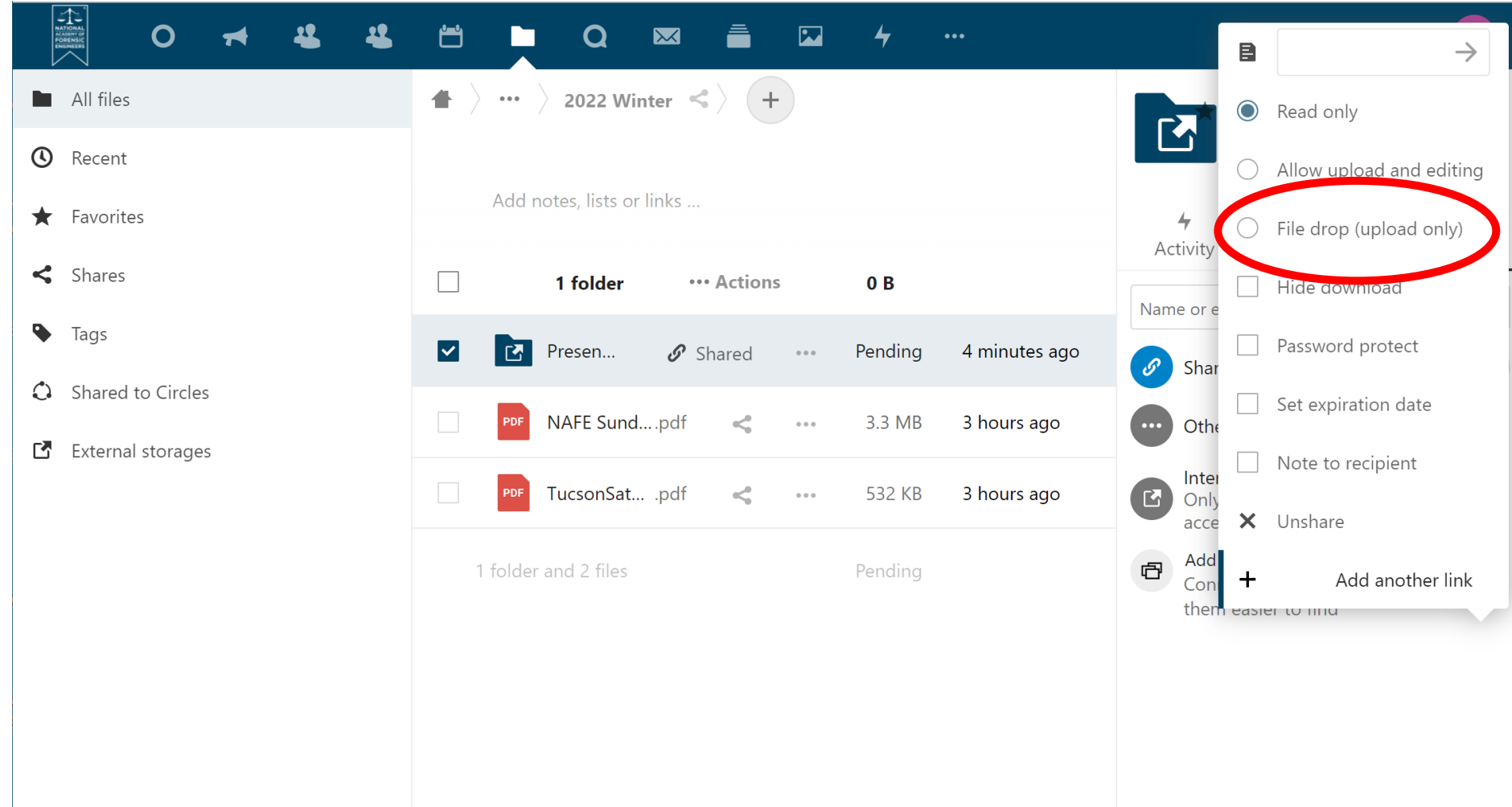